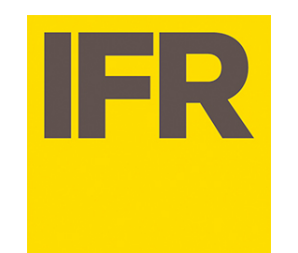

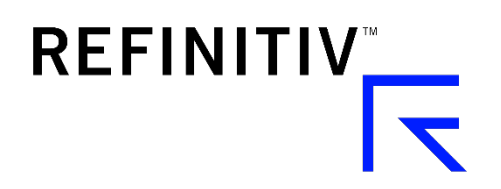

## Quick reference guide – new IFRe.com platform (Autumn 2019)

**Slide 2**. New login page **Slide 3**. Logging in **Slide 4**. Settings

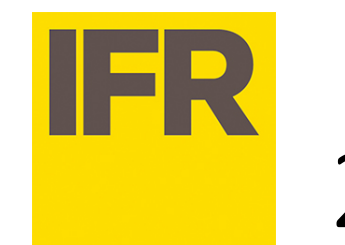

## 2. New login page

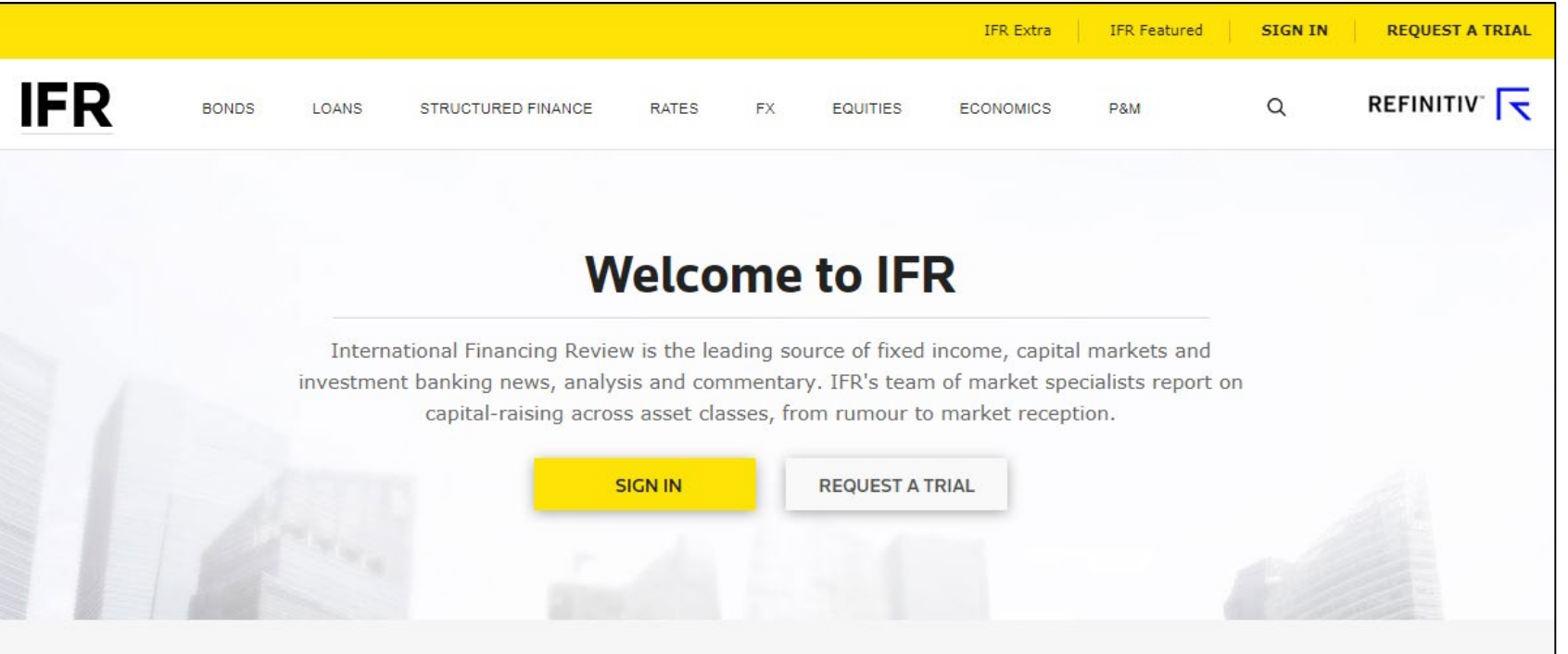

**REFINITIV** 

The new site's address is www.ifre.com.

Upon visiting the site for the first time you will be required to enter the email address associated with your IFR subscription. You will then be sent a temporary password which will allow you to log in to the site.

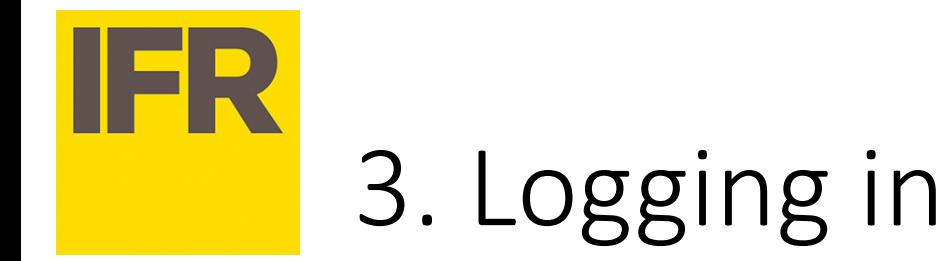

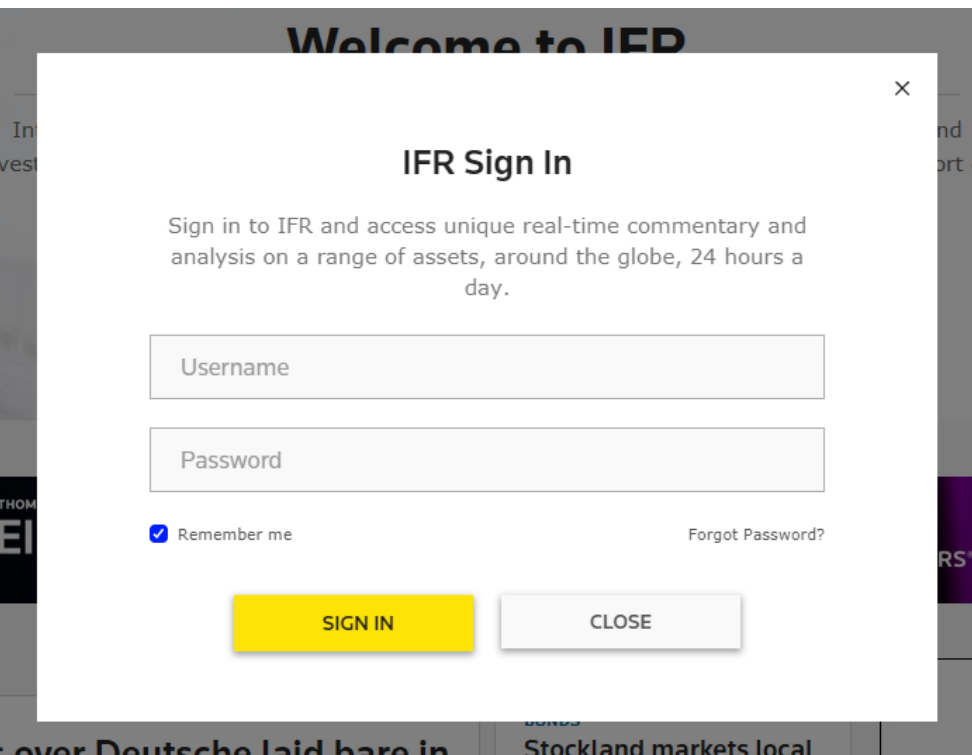

**REFINITIV** 

Once you've logged in for the first time, you will be required to change your password and then you're all set.

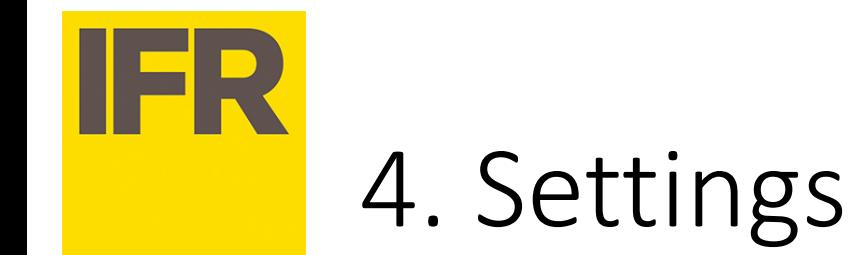

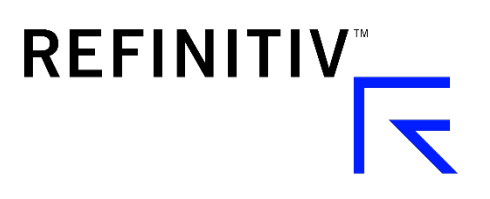

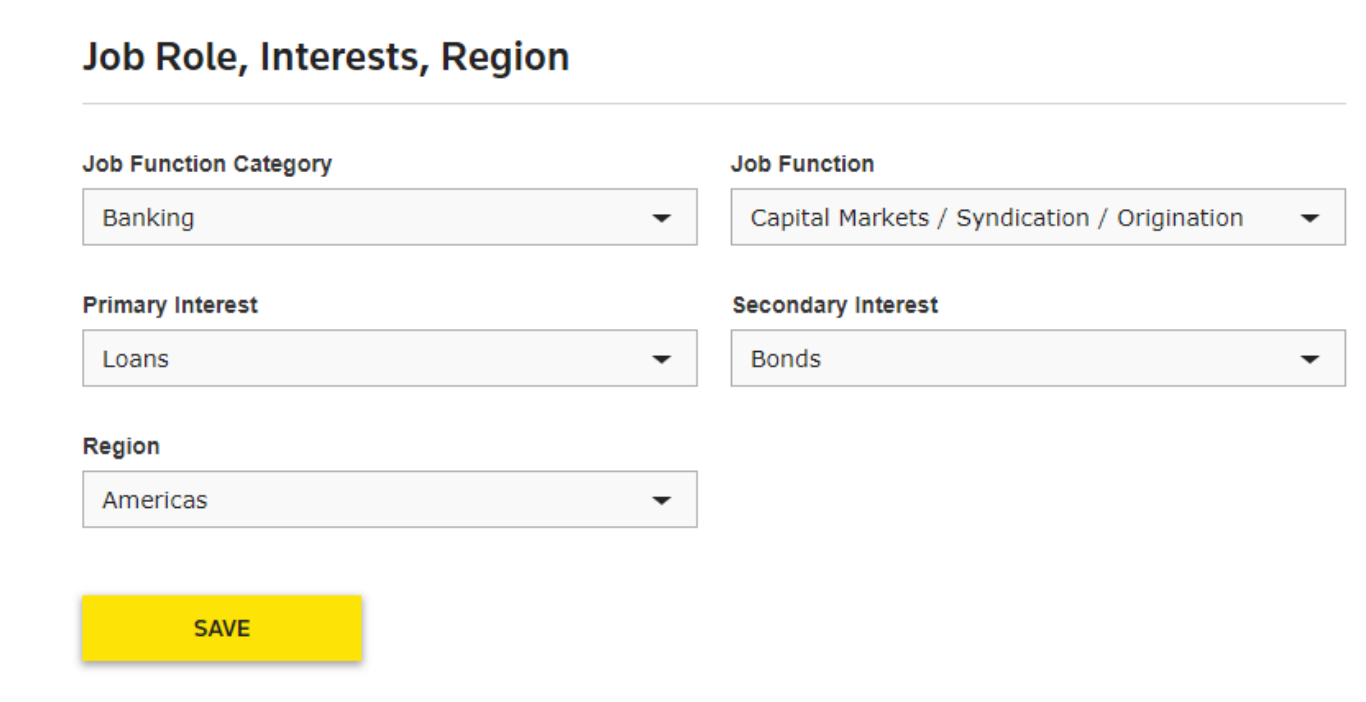

During your first visit you'll be prompted to provide some information: your region, your job role and your interests. This info will help the new IFR provide the information most pertinent to you.